# РУКОВОДСТВО ПОЛЬЗОВАТЕЛЯ

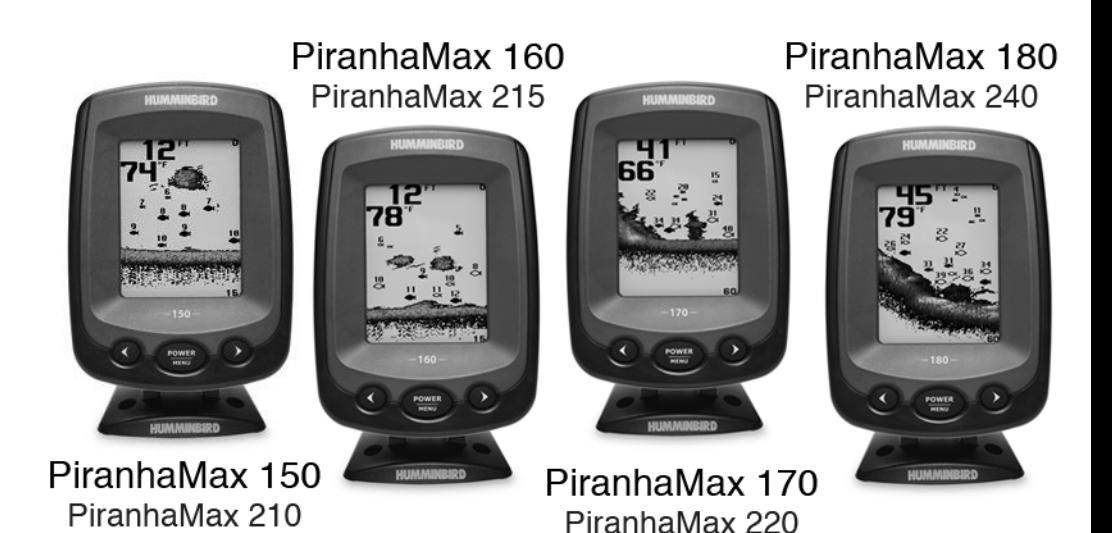

PiranhaMax 150PT PiranhaMax 230PT PiranhaMax 160PT PiranhaMax 210PT PiranhaMax 230PT PiranhaMax 215PT

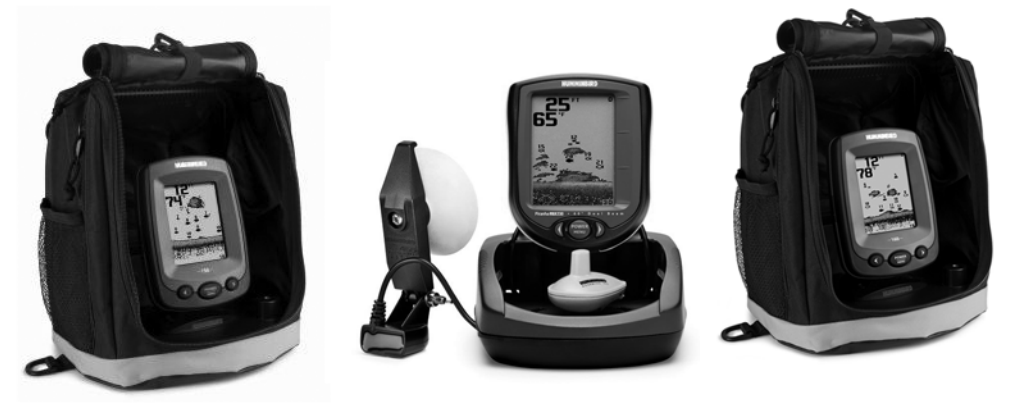

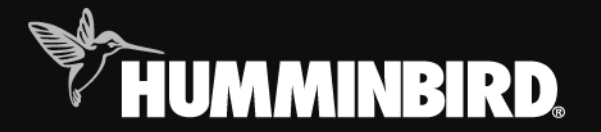

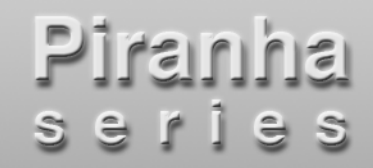

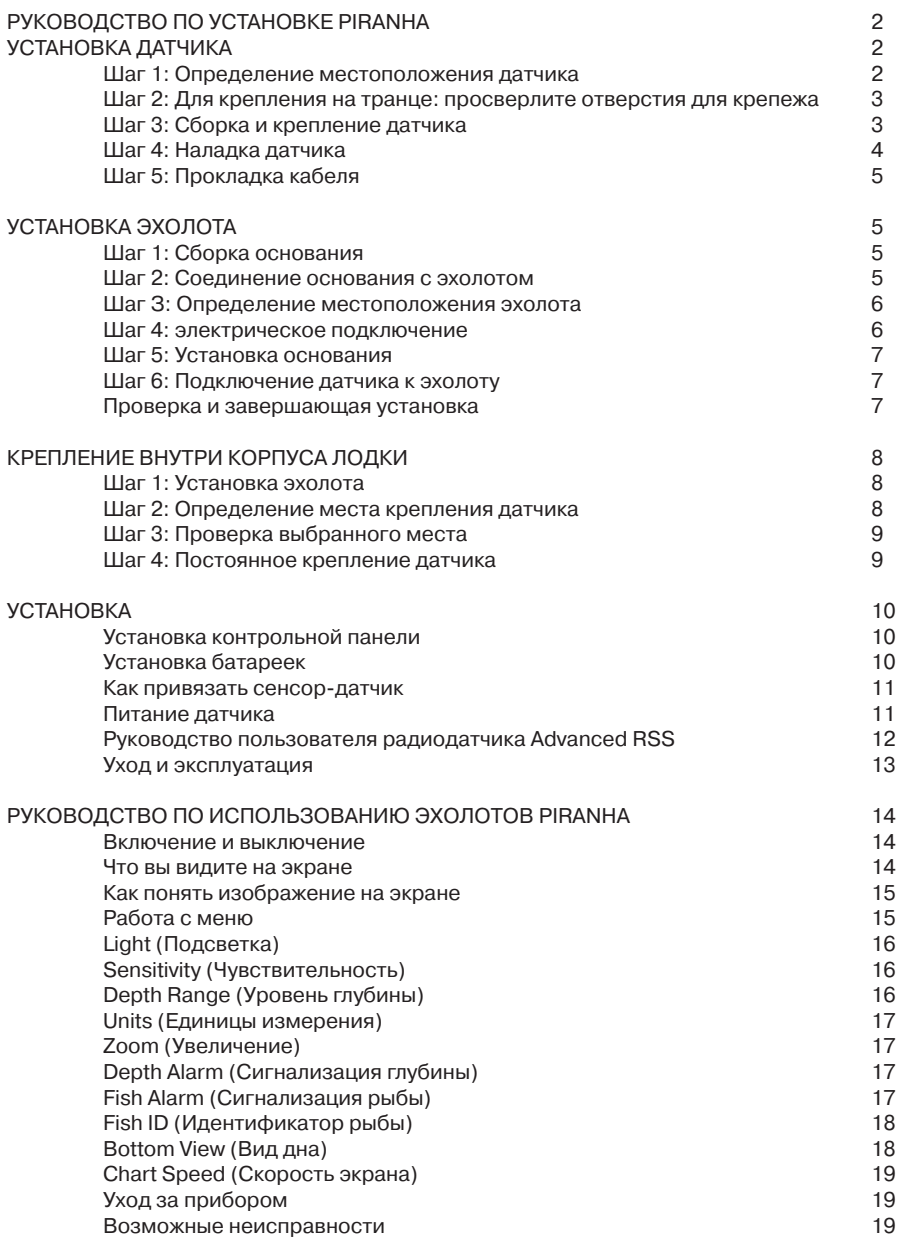

# Предупреждение

Это устройство не должно использоваться в качестве навигационного с целью предотвращения столкновений, повреждений лодки или персональной безопасности. При движении лодки глубина воды может изменяться столь быстро, что у Вас не останется времени отреагировать на это. Всегда работайте в лодке на небольших скоростях, если есть основания опасаться мели или затопленных объектов

**Внимание**! Все картинки в данном руководстве приведены с экрана 160 х 132 пикселей эхолота PiranhaMax 10. Однако вся информация относится и к другим эхолотам Piranha с экранами 240 х 160. Все модели эхолотов PiranhaMax оснащены встроенным датчиком температуры, которая будет отображаться на экране вместе с показаниями глубины.

# РУКОВОЛСТВО ПО УСТАНОВКЕ РІRANHA

Для установки нужны два устройства: датчик и эхолот (монитор). Эхолот отображает информацию сонара, датчик отправляет и получает сигналы в воду. Правильная установка обоих компонентов обеспечит наилучшую работу устройства в целом.

#### Замечание: Изза разнообразия лодок, мы даем только общие рекомендации. Каждая лодка имеет свои особенности, которые следует учитывать.

Вам понадобятся: ручная дрель с набором свёрел; отвертки Phillips #2 и 3; карандаш; силиконовый заполнитель - для просверленных отверстий; двухкомпонентный медленно сохнуший эпоксидный клей (если датчик крепится внутри корпуса лодки); источник питания 12 вольт, 1амперный предохранитель.

# УСТАНОВКА ДАТЧИКА

#### Шаг 1: Определение местоположения датчика

При выборе места крепления датчика, помните: нужно выбрать зону, свободную от турбулентности.

Турбулентность появляется при движении лодки в воде. Завихрения

сосредотачиваются в районе выступов корпуса лодки. Выберите такое место, где есть плавная плоская площадка без выступов и отверстий.

Турбулентность также создается работой винта мотора. Постарайтесь найти место на расстоянии более 38 см (15") от лопастей винта (рис. 1).

Лучший способ найти нужное место это осмотреть транец во время движения лодки. Причем лучше на высокой скорости. Пусть другой ведет лодку, пока вы ее осматриваете!

Если днище лодки с уступами, то лучше закрепить датчик на такой ступеньке. Никогда не устанавливайте его на транце позади ступеньки.

Если лопасти расположены пред транцем, то Вы не сможете найти «спокойную воду». Понадобится другой датчик или другой метод крепления.

Зона крепления должна быть в контакте с водой.

Если лодка тралится, убедитесь, что датчик не на одной линии с деталями трала.

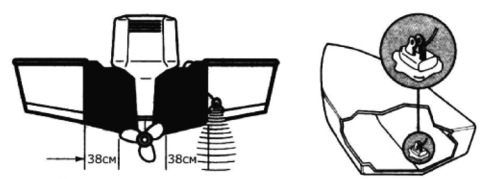

Рис. 1. Место крепления датчика на транце и внутри корпуса.

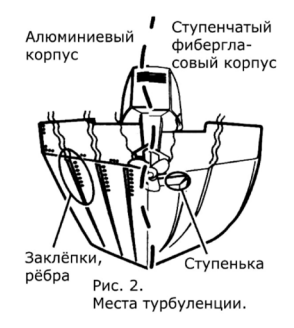

# Шаг 2: Для крепления на транце: просверлите отверстия для крепежа

 $\overline{1}$ В комплекте эхолота найдите картонный шаблон с отверстиями для сверления.

 $\overline{a}$ Прижмите шаблон к транцу в том месте, где предполагается закрепить датчик. Расположите шаблон вертикально так, чтобы стрелочки на ней совпадали с местом, где корпус соединяется со стенкой транца лодки (рис. 3).

Карандашом отметьте места будущих отверстий. 3

Используя 4 мм сверло, просверлите два отверстия на глубину примерно 25 мм. Если  $\overline{\mathbf{4}}$ корпус из фибергласа, то лучше начать сверлить с насадкой поменьше, постепенно увеличивая ее размер, чтобы избежать крошения фибергласа или внешнего покрытия.

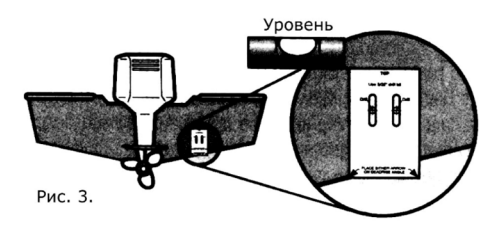

# Шаг 3: Сборка и крепление датчика

 $\mathbf{1}$ Соедините корпус датчика G и основание А как показано на рис. 4.

 $\overline{2}$ Затяните винт F так, чтобы датчик поворачивался, но всетаки оставался на месте, если его отпустить.

3 Добавьте силикон в просверленные отверстия.

4 Совместите датчик с крепежными отверстиями и привинтите отверткой.

5 Затяните крепежные винты так, чтобы датчик можно было двигать вертикально, но чтобы он оставался на месте, если вы его отпустите.

Замечание: Положение третьего крепежного винта определяется крепежным основанием А. Просверлите отверстие для него и установите его ТОЛЬКО ПОСЛЕ ТОГО, как полностью определили и протестировали местоположение датчика.

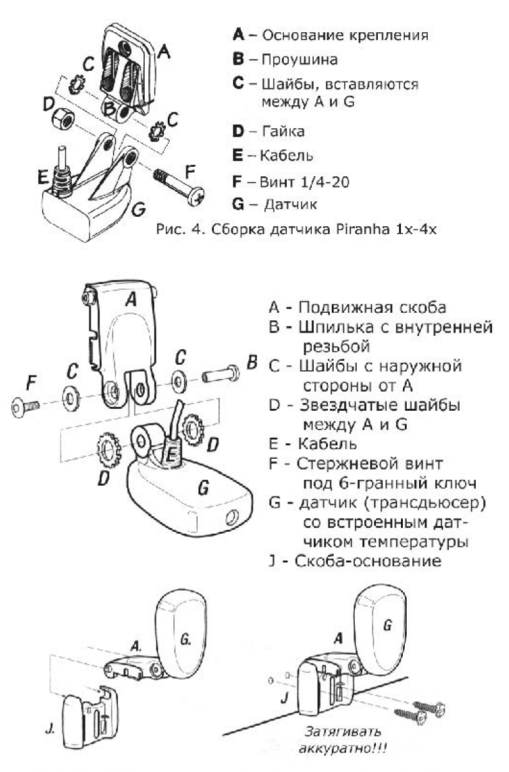

Рис. 4а. Сборка и крепление датчика Piranha 5x

# Шаг 4: Наладка датчика

Правильное положение датчика по высоте и по углу наклона обеспечит правильную и наилучшую работу датчика на всех скоростях лодки. Для исходной установки используйте печатную схему из Руководства она подойдет для большинства случаев. Однако, некоторые лодки требуют дополнительной работы при установки, чтобы датчик работал хорошо на любой скорости.

1 Вырежьте схему по линиям отреза.

 $\overline{2}$ Подберите высоту на транце и угол поворотного болта так, чтобы дно датчика совпадало с направляющей.

Рукой затяните крепежный болт и крепежные винты. Убедитесь, что при этом высота и 3 угол не изменились.

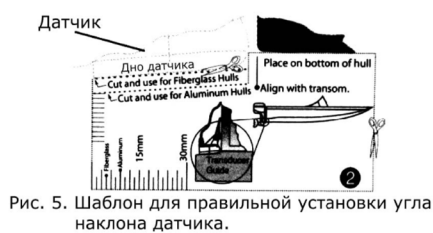

# Шаг 5: Прокладка кабеля

Надо протянуть кабель к тому месту, где предполагается установить эхолот. Помните: Самый простой метод перекинуть кабель через транец. Наиболее часто

используемый просверлить отверстие в транце над ватерлинией.

По борту лодки кабель прокладывают, используя внутренние отверстия в конструкции палубы и надстроек.

Прокладывайте кабель подальше от антенн VHF и кабелей тахометра.

Не отрезайте, не укорачивайте и не удлиняйте кабель

Если кабель короток, обратитесь местному представителю и закажите кабель подлиннее.

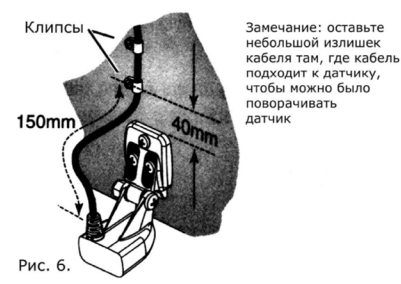

Следуйте нижеприведенным шагам:

- $\mathbf{1}$ Пропустите кабель поверх транца или через 16 мм отверстие над ватерлинией.
- $\overline{2}$ Если вы используете отверстие, то заполните его силиконом.
- 3 Укрепите положение кабеля с помощью клипс (рис. 6).

# УСТАНОВКА ЭХОЛОТА

#### Шаг 1: Сборка основания

- $\mathbf{1}$ Вставьте крепежные панели в основание (рис. 7).
- $\overline{2}$ Укрепите их с помошью 4 винтов.

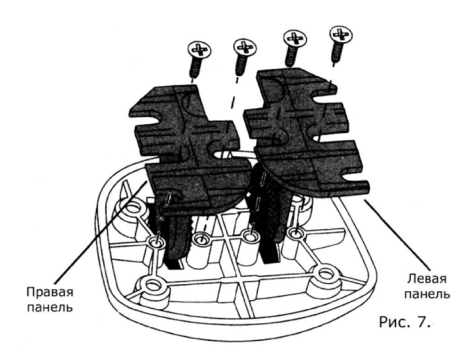

Шаг 2: Соединение основания с эхолотом

 $\mathbf{1}$ Вставьте поворотный болт в соответствующее отверстие на эхолоте (рис 8).

 $\overline{2}$ Привинтите гайку к поворотному болту (на 23 оборота).

3 Совместите все с крепежными панелями основания и покачайте, чтобы убедиться, что эхолот полностью сел.  $\overline{A}$ 

Поверните эхолот на нужный угол и вручную затяните шарнирную крышку.

Теперь вы собрали эхолот Piranha, и можете выбрать для него наилучшее место.

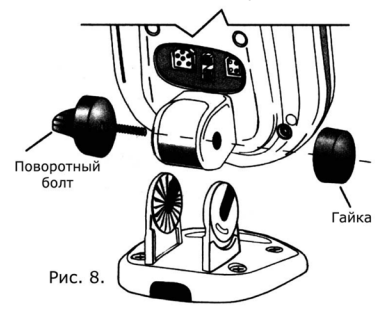

#### Шаг 3: Определение местоположения эхолота (рис. 9)

При выборе местоположения контрольной панели помните:

Сначала надо протянуть кабели питания и датчика так, чтобы они дотягивались до эхолота. Можно купить более длинные кабели для датчика. Кабель питания можно удлинить многожильным медным проводом.

Если возможно, выберите место так, чтобы был доступ снизу к эхолоту. Над декой будет небольшой отрезок кабеля, а отверстие в деке можно прикрыть основанием эхолота. Проверьте, хватает ли места, чтобы можно было легко устанавливатьснимать эхолот и поворачивать его.

Крепежная поверхность должна быть прочной, чтобы эхолот не подвергался ударам волн и вибрации

.<br>Выбирайте место так, чтобы экран был хорошо виден.

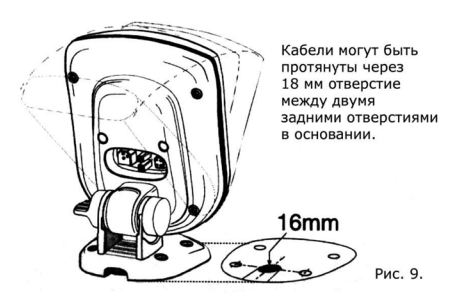

Шаг 4: электрическое подключение

В комплект включен 2метровый кабель питания. Его можно укоротить или нарастить с помощью многожильного медного провода.

Предупреждение: Некоторые лодки имеют 24 или 36вольтную систему питания. Убедитесь, что Piranha подсоединена именно к 12 вольтам. Humminbird не несет ответственность по поломкам, связанным с превышением входного напряжения.

Кабель питания может быть подключен к электрической системе лодки двумя способами: через панель предохранителей, обычно расположенную рядом с консолью, или напрямую к батарее. Если используется предохранительный терминал, вам понадобятся клеммы (в комплект не входят), соответствующие терминалу на предохранительной базе. Присоедините черный провод к «земле», а красный к источнику 12 вольт (рис. 10). Используйте в соединении 1амперный предохранитель. Если вам необходимо подключить контрольную панель прямо к

батарее, убедитесь в наличии внутреннего предохранителя и используйте 1амперный предохранитель (не входит в комплект) для защиты устройства (рис. 11). Чтобы избежать интерференции с другими электрическими устройствами, может понадобиться отдельный источник питания (вторая батарея).

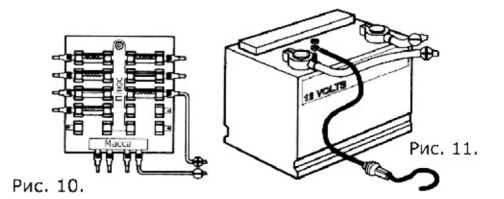

# Шаг 5: Установка основания

 $\mathbf{1}$ . Выньте эхолот из основания, ослабив шарнирную крышку и потянув мо нитор вверх возможно, придется пошевелить его из стороны в сторону.

#### Замечание: Не нужно целиком откручивать шарнирную крышку. Лишь ослабьте ее так, чтобы можно было вынуть монитор.

1 Используя основание в качестве схемы, пометьте местоположение будущих отверстий (рис. 9).

 $\overline{2}$ Просверлите крепежные отверстия, используя 3.5 мм сверло.

3 Просверлите 16 мм отверстие там, где кабели будут проходить через поверхность, на которой будет установлена контрольная панель. Просверлите отверстие так, чтобы основание прибора закрывало его.

 $\Delta$ Пропустите кабели датчика и питания через 16 мм отверстие, оставив примерно 15 см над поверхностью.

5 Совместите основание с отверстиями и прикрутите винтами.

#### Шаг 6: Подключение датчика к эхолоту

 $\overline{1}$ Установите эхолот на основание.

 $\overline{2}$ Обращая внимание на форму штекеров на кабелях и форму разъемов на эхолоте, присоедините кабели к соответствующим входам.

3 Установив монитор в основание, покрутите его, чтобы понять, сколько оставить кабеля, чтобы поворот монитора был нормальным. Теперь полностью затяните шарнирную крышку.

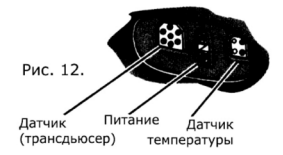

# Ваш новый Humminbird Piranha готов к работе!

# Проверка и завершающая установка

Тестирование следует проводить на воде, хотя предварительно правильность установки можно проверить и в доке. Нажмите кнопку POWERMENU один раз для включения. При нажатии кнопки раздастся звуковой сигнал. Если устройство не включается, проверьте, правильно ли подключен кабель в разъем, полностью ли он «сидит» в разъеме и подключено ли питание.

Первый экран предпожит выбор между стартовым меню (StartUp) или режимом имитации (Simulator) Если прибор обнаружил подключенный датчик, то старт будет выбран по умолчанию. Если прибор не обнаружил подключенный датчик, то будет выбран имитационный режим. Для выбора между StartUp и Simulator используйте кнопки со стрелками.

#### Внимание: для правильного определения датчика, он должен быть погружен в воду.

Если датчик обнаружен, и Вы не выбрали чтото иное, то через несколько секунд Piranha начнет работу в нормальном режиме. Если при этом лодка находится в воде, то сонарная информация начнет появляться на экране. Если дно видно на экране и есть цифры, показывающие глубину, то прибор работает нормально. Если дна на экране нет, и идет хаотичная информация, то проверьте глубину (она должна быть не менее 1 метра) и погружен ли датчик в воду полностью. Помните, сонарные сигналы не могут проходить сквозь воздух. Если устройство работает нормально, постепенно увеличивайте скорость лодки, чтобы проверить качество работы прибора на высоких скоростях. Если при низкой скорости все нормально, а при высокой дно или фрагменты дна исчезают, то надо изменить положение датчика.

#### Замечание: Обычно приходится делать несколько попыток, прежде чем вы найдете оптимальное место для датчика, такое чтобы устройство нормально работало на высокой скорости.

Чтобы оптимизировать местоположение датчика, можно сделать следующее:

Проверить, не расположен ли датчик в зоне турбулентности.

Понемногу (на 1.5 мм) снижайте высоту положения датчика, пока работа на скорости не станет улучшаться.

Если вся высота крепежной скобы использована, а работа на высокой скорости еще далека от совершенства, понемногу уменьшайте угол поворота (на 3 мм), снижая задний конец датчика.

## Важно: При креплении на трание затягивайте последний третий винт ТОЛЬКО ПОСЛЕ ТОГО, положение датчика полностью определено! Затягивайте только вручную!

# КРЕПЛЕНИЕ ВНУТРИ КОРПУСА ЛОДКИ

Крепление внутри корпуса требует, чтобы эхолот уже был установлен и работал. В целом, такое крепление может дать хороший результат, если корпус однослойный фибергласовый. Но Humminbird не может гарантировать, что часть сигналов не будет потеряна при прохождении сквозь корпус лодки, что скажется на качестве работы прибора. Уровень потери сигналов зависит от конструкции корпуса, его толщины и места установки датчика. Такая установка требует медленно сохнущего двухкомпонентного эпоксидного клея. Не используйте силикон или его аналоги, так как подобные вещества снижают чувствительность прибора. Быстросохнущий клей (5тиминутка) высохнет быстрее, чем исчезнут воздушные пузырьки, которые могут в нем появится при операции приклеивания.

# Шаг 1: Установка эхопота

Следуйте вышеописанным инструкциям

# Шаг 2: Определение места крепления датчика

Для начала определите место, где можно приклеить датчик. Помните:

нужно осмотреть лодку снаружи, чтобы найти место, свободное от завихрений воды. Избегайте выступов, заклепок и всего, что может создать турбулентность.

Как правило, чем быстрее способна двигаться лодка, тем ближе к центральной линии надо приклеивать датчик, чтобы даже на высокой скорости это место лодки было в соприкосновении с водой (рис. 13).

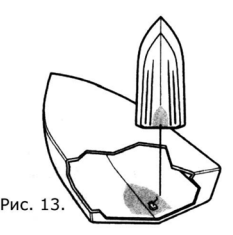

# Шаг 3: Проверка выбранного места

Если датчик уже приклеен, его местоположение изменить уже невозможно, поэтому лучше несколько раз проверить работу прибора на высокой скорости.

После выбора места положите датчик «лицом» вниз.  $\mathbf{1}$ 

 $\mathfrak{p}$ Налейте в лодку воды столько, чтобы полностью покрыть корпус датчика Придавите датчик мешком с песком или чемто в этом роде, чтобы удержать его на месте. Датчик не может посылать и получать сигналы сквозь воздух. Вода, которую вы налили, вытеснит весь воздух между датчиком и корпусом и заполнит все углубления в поверхности фибергласа.

 $\mathbf{3}$ Включите эхолот.

 $\overline{\mathbf{4}}$ Запустите лодку несколько раз на разных скоростях и разных глубинах, глядя, что и как отображается на экране. Если все функции работают нормально на низкой скорости, но на высокой начинаются «провалы» в изображении, надо передвинуть датчик. Проверьте несколько мест в корпусе, прежде чем выбрать наиболее оптимальное.

# Шаг 4: Постоянное крепление датчика

Отметьте выбранное место.  $\overline{1}$ 

Слейте воду из корпуса и вытрите место крепления. Если поверхность неровная,  $\overline{2}$ возможно, понадобиться его зачистить, чтобы выровнять. Убедитесь, что выбранное место чистое

и сухое.

 $\mathbf{B}$ Медленно и тщательно смешайте медленносохнущий двухкомпонентный эпоксидный клей. Все воздушные пузырьки должны исчезнуть из смеси.

Покройте составом «лицо» датчика и внутреннюю часть корпуса в месте крепления.  $\boldsymbol{\Lambda}$ 

5 Придавите датчик к выбранному месту и слегка пошевелите из стороны в сторону, чтобы наверняка удалить все воздушные пузырьки между датчиком и поверхностью крепления (рис. 14).

Придавите датчик чемто тяжелым, чтобы он не сдвинулся во время высыхания клея. 6

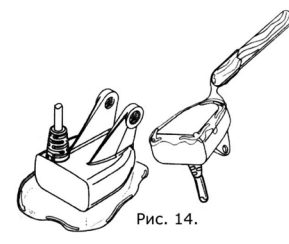

# УСТАНОВКА КОНТРОЛЬНОЙ ПАНЕЛИ

1. Достаньте из крепежного комплекта винт и винтовую головку для крепления монитора, а также резиновые прокладки.

2. Положите прокладки между креплением монитора и «ушками» базы. Убедитесь, что экран направлен в сторону базы, куда его укладывают, а не в сторону места на базе, куда нужно будет установить батарейки.

3. Протяните крепежный винт сбоку через маленькое отверстие и установите на этом винте винтовую головку, завинтив ее на 2-3 оборота, не больше. Эта головка имеет две направляющих, которые должны войти в отверстия и удерживать контрольную панель. Убедитесь, что направляющие вошли в отверстие, а затем затяните головку.

# УСТАНОВКА БАТАРЕЕК

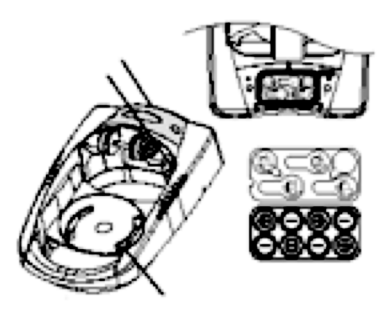

1. С помощью отвертки отвинтите два винта, расположенные по сторонам крышки, закрывающей кейс для батареек.

2. Вставьте 8 батареек типа АА (в комплект не входят) как показано на диаграмме внутри.

Замечание: Мы рекомендуем использовать только высококачественные 1,5 вольтные алканайтовые батарейки.

3. Перед тем, как завинтить крышку назад, убедитесь, что силиконовая прокладка на месте. Она должна быть прямо над пластиком и полностью в предназначенной для нее выемке. Убедитесь, что она не запачкана.

4. Закрепите крышку назад с помощью отвертки. Немного закрутите один винт, а затем другой. Теперь закрутите винты полностью. Это надо делать только вручную, не используйте электрические отвертки. Наконец, подсоедините кабель питания к прибору. 5. При нормальном использовании ожидается, что батареек хватить до 50 часов работы с включенной подсветкой и до 120 часов при выключенной подсветке.

# КАК ПРИВЯЗАТЬ СЕНСОР-ДАТЧИК

Леску с катушки можно привязать к переднему отверстию датчика. Если же вы хотите использовать датчик как постоянный поплавок, то используйте второе отверстие, чтобы привязать крючок на тонкой леске. Пусть лучше оторвется леска с оснасткой, чем датчик. Скользящая оснастка не рекомендуется - слишком высока вероятность потери датчика. Если вам все-таки нужен такой тип оснастки, то используйте более тонкую леску после нижнего стопора. Тогда вы сможете подмотать датчик к себе в случае обрыва нижней более тонкой лески с крючком.

Внимание: Вы увеличиваете вероятность потери датчик, если используете тонкую леску на катушке. Датчик плавающий (то есть не тонет от собственного веса + 5.3+5.8 грамм доп. оснастки). Сам по себе датчик весит 1 унцию (28 грамм), так что леска уже должна иметь соответствующий тест на разрыв. Храните RSS в сухом неметаллическом контейнере (типа коробки для снастей) в отдельном отделении, изолированном от любых металлических предметов.

Предупреждение: Не трогайте нижнюю поверхность сенсора во время работы прибора. так как вы можете почувствовать влияние передачи ультразвуковых сигналов, которое может вызвать дискомфорт. Берите его за антенну, когда вынимаете из воды. Предупреждение: Детям до 6 лет брать работающий сенсор без присмотра взрослых не рекомендуется.

Держите сенсор за антенну когда вынимаете его из воды

Второе отверстие позволяет использовать сенсор как поплавок. Привяжите легкий крючок. Не перегружайте крючок приманкой больше, чтобы не утопить сенсор

Используйте леску с высоким тестом на рызрыв, стандартный узел и вертлюг

#### ПИТАНИЕ ДАТЧИКА

Датчик RSS имеет отдельный несменный источник питания - литиевую батарейку со сроком хранения 3 года. Она рассчитана примерно на 500 часов работы в воде. Когда датчик попадает в воду, его контакты замыкаются, и он начинает работать и передавать информацию на дисплей наручного монитора. Датчик автоматически отключается от питания через несколько секунд после того, как вынут из воды.

Замечание: Храните RSS в сухом месте, если не используйте, чтобы он не работал и берег питающую его батарейку. Если вы используете датчик в соленой воде, ополосните его чистой водой, прежде чем убрать на хранение.

# РУКОВОДСТВО ПОЛЬЗОВАТЕЛЯ РАДИОДАТЧИКА ADVANCED RSS (далее по тексту RSS)

Датчик Advanced RSS (RF45) дает следующие преимущества по сравнению с датчиками RF40A и RF40B:

- температура поверхностного слоя воды

- мигание встроенного в датчик светодиода в ночное время

- выбор канала А/В

Все настройки датчика Advanced RSS - это включение и выключение режима мигания светодиода (для ночной рыбалки), а так же переключение между каналами А и В производятся вручную.

Заводские установки: светодиод = ВЫКЛ, канал = А.

В данную комплектацию прибора включен датчик Advanced RSS который можно программировать на канал А или В. Вы можете так же использовать датчики 1-го поколения: RF40A (канал A) и RF40B (канал B), оба они совместимы с эхолотами SmartCast RF15, RF25, RF35 и приобретаются отдельно.

Эта опция Advanced RSS дает вам возможность программировать RF45. То есть использовать другой канал, чем тот, которым вы сейчас пользуетесь. Включение режима мигания датчика Advanced RSS

Для включения режима мигания (внутри Advanced RSS имеется светодиод) в ночное время необходимо:

1. Смочить палец и дотронуться к контактам датчика 3 раза (интервал касания должен быть 1 секунда или меньше) для входа в программируемый режим, при этом на экране эхолота отобразится смена показаний температуры - 4°С(40°F)( мигание светодиода выключено).

2. Для смены режима - мигание светодиода включено, дотроньтесь до контактов еще раз, подождите 2 секунды и убедитесь, что показания температуры на дисплее сменились на -7°C(45°F). Одиночное касание переключает режимы включено/выключено.

Внимание: когда светодиод установлен в позицию «ВКЛ», он будет мигать каждые четыре секунды, когда RF45 в действии (то есть когда контакты датчика находятся в подводном состоянии). Даже когда светодиод установлен в позицию «ВКЛ», он не моргает если датчик не погружен в воду. Если вы хотите проверить, чтобы быть уверенными, что светодиод установлен в позицию «ВКЛ», до использования RF45, намочите ваш палец и приложите его к контактам; если светодиод в позиции «ВКЛ», то он начнет мигать.

Для выключения повторите шаги 1и 2, когда закончите ночную рыбалку.

#### Переключение каналов A/B радиодатчика RF45:

## Для включения режима переключения каналов необходимо:

1. Смочить палец и дотронуться к контактам датчика 3 раза (интервал касания должен быть 1 секунда или меньше) для входа в программируемый режим .При этом на экране эхолота отобразится смена показаний температуры - 4°С(40°F)( мигание светодиода выключено).Затем двойное касание контактов датчика переключает его в режим переключения каналов, при этом на дисплее отобразится -9°С( 50°F) (датчик работает на канале А).

2. Для установки канала В, необходимо произвести одно касание, подождать несколько секунд и на экране отобразится - 12°С(55°Г). Одиночное касание переключает режимы канал А/канал В

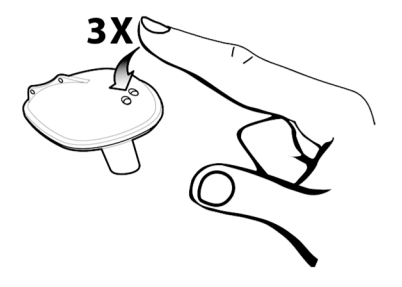

# УХОД И ЭКСПЛУАТАЦИЯ

Ваш SmartCast сделан так, чтобы работать без проблем в течение многих лет и требует сложного ухода. Следуя нижеприведенным простым процедурам, вы сможете поддерживать его работоспособность на высоком уровне.

После использования сенсора в соленой воде, протрите поверхности, которые контактировали с ней, тряпочкой, смоченной чистой водой. Для протирки дисплея используйте мягкие неабразивные средства, чтобы избежать повреждения стекла экрана. Не используйте химические средства для мытья стекол.

Если сенсор остается вне воды на долгое время, может понадобиться некоторое время на его смачивание, когда он окажется снова в воде. Мелкие воздушные пузырьки могут покрыть поверхность сенсора и создавать интерференцию сигналов. Чтобы удалить эти пузырьки. протрите поверхность сенсора влажной тряпочкой.

Если прибор начинает слабеть (появляются «провалы» в изображении или глубина указывается как «0»), нужно протереть нижнюю часть сенсора с помощью однойдвух капель 5-10% процентной смеси средства для мойки посуды и воды. Столовая ложка моющего средства на 250г воды поможет удалить масло с внешней стороны датчика. Потом вытрите его сухой тряпочкой.

Никогда не оставляйте прибор в закрытой машине - слишком высокая температура, до которой может нагреться машина (или закрытая емкость) летом может повредить электронику.

## РУКОВОЛСТВО ПО ИСПОЛЬЗОВАНИЮ ЭХОЛОТОВ РІRАNНА

Piranha самый простой в пользовании эхолот, сделанный когдалибо. Для большинства рыболовов все, что нужно это включить прибор и начать рыбачить. Piranha автоматически определяет глубину и располагает изображение на экране таким образом, чтобы вы могли наблюдать и за дном, и за рыбой. Piranha использует технологию сонара для передачи звуковой волны от датчика в воду. Возвращенный сигнал (эхо) отображается на жидкокристаллическом экране, создавая очень подробную картинку того, что происходит под водой с указанием глубины до дна, рыбы и придонных структур.

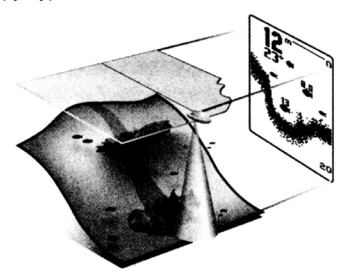

#### Включение и выключение

Нажмите и отпустите кнопку POWERMENU, чтобы включить прибор. Чтобы выключить его, надо нажать ту же кнопку и удерживать ее, пока экран не погаснет. После включения прибора на экране появится стартовое меню Start Up. В нем три опции, их которых вы можете выбирать: либо Start Up (для рыбалки), либо Setup (для выбора возможных установок см. раздел «Выбор устройств»), либо Simulator (для изучения работы прибора в имитационном режиме).

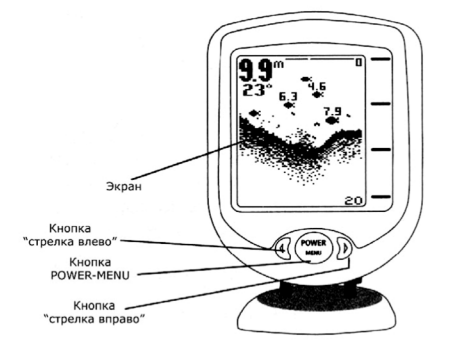

#### Что вы видите на экране

Картинка на экране очень проста для понимания. Верхняя граница соответствует поверхности воды, а нижняя - с н ижним уровнем глубины, который прибор определяет автоматически в зависимости от реальной глубины в данный момент. Контур дна варьируется по мере изменения глубин, над которыми движется лодка. Цифрами показываются точная текущая глубина до поверхности дна, до рыбы и температура воды (для последней функции требуется датчик, покупаемый отдельно).

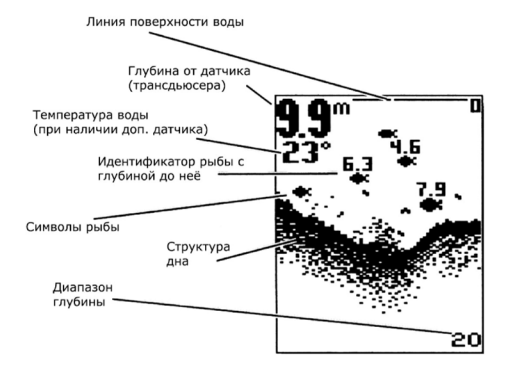

#### Как понять изображение на экране

По мере движения лодки на экране появляются изменения. Рыбы, мальки, термоклины отображаются по мере их обнаружения. Подводная жизнь довольно разнообразна, поэтому нужен некоторый опыт и умение интерпретировать экранную информацию, чтобы реализовать все возможности Piranha. В верхнем углу цифрами показана глубина отдатчика до дна в текущий момент. На рисунке ниже: полоска точек под линией поверхности (она обозначена «0») это термоклин (изменение температуры в слое воды), мелкое скопление точек мальки. Символы рыб это рыба. Если дно мягкое, то его структура отображается широкой полосой точек, каменистое дно более узкой линией с темными скоплениями. твердое дно узкая темная линия из скопления точек.

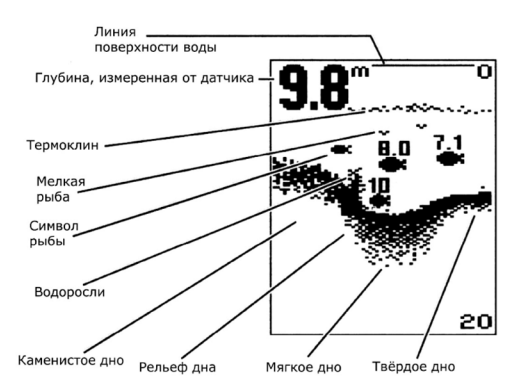

#### Работа с меню

Параметры работы Piranha устанавливаются с помощью простой системы меню. Чтобы активизировать систему меню, надо просто нажать кнопку POWERMENU. На экране появится первое меню. Продолжая нажимать кнопку POWERMENU, вы сможете перебрать все меню. Когда появится нужное вам меню, нажимайте кнопки «стрелка влево» или «стрелка вправо», чтобы выбрать нужное значение. Меню исчезнет с экрана автоматически через несколько секунд.

Замечание: Каждый раз при нажатии кнопки POWERMENU экран будет включаться подсветка. Настройки подсветки производятся в меню "Light".

Замечание: Если в стартовом меню (Startup) выбран имитационный режим (Simulator) и датчик подключен, то все вносимые в меню изменения запоминаются в памяти. Если же в имитационном режиме датчик не подключен, то вносимые изменения не сохраняются.

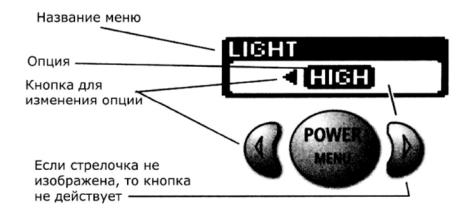

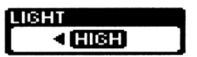

## Light (Подсветка) (Установка в памяти не сохраняется. По умолчанию Off)

Нажимайте кнопку POWERMENU, пока на экране не появится меню Light. Вы можете выбрать из трех предлагаемых значений: Off (отключить), Low (слабая подсветка), High (яркая подсветка),

#### Замечание: постоянное использование подсветки приводит к более быстрой разрядке батарей.

#### **SEMSITIVITY**  $\blacktriangleleft$

# **Sensitivity (Чувствительность)**

(Установка сохраняется в памяти. Поумолчанию Off)

Нажимайте кнопку POWERMENU, пока не появится меню Sensitivity. Чем выше выбираемое значение, тем больше будет отображаться слабых сигналов. Чтобы уменьшить «суету» на экране, уменьшите значение чувствительности. Выбор значения чувствительности влияет также на то, как возвращаемый сигнал интерпретируется в качестве рыбы (т.е. отображается символом рыбы) больше рыбы будет обнаружено при высокой чувствительности, и меньше при низкой. Заводская установка 5.

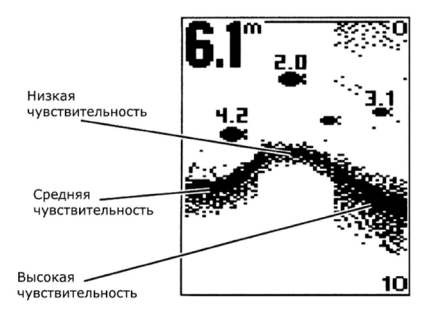

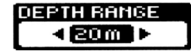

# Depth Range (Уровень глубины)

(Установка не сохраняется в памяти. По умолчанию Auto)

Нажимайте кнопку POWERMENU, пока не появится меню Depth Range. Если выбран автоматический режим (Auto), то Piranha сама автоматически подбирает оптимальный уровень глубины. Но его можно выбрать и вручную (manual) из следующих диапазонов: 5 м; 10 м; 20 м; 40 м; 60 м; 80 м, 110 м; 150 м; 185 м.

Замечание: Если вы устанавливаете уровень глубины в ручном режиме, и реальная глубина больше того значения, которое вы установили, то изображения дна, не экране не будет. Для возврата к автоматическому слежению за установками уровня глубины вернитесь к автоматическому режиму (Auto).

## Units (Единицы измерения)

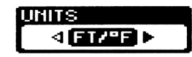

(Установки сохраняются в памяти. По умолчанию: метры и градусы Цельсия)

Нажимайте кнопку POWERMENU, пока не появится меню Units. Это меню позволяет вам выбрать те единицы измерений, которые вам удобны: метры, футы, фатомы; метры/градусы Цельсия; футы/градусы по Фаренгейту; фатомы/градусы Цельсия.

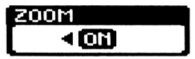

#### Zoom (Увеличение)

(Установка не сохраняется в памяти. По умолчанию Off)

Нажимайте кнопку POWERMENU, пока на экране не появится меню Zoom. Чтобы увеличить зону около дна, то есть придонные структуры и рыб, которые, возможно, не видны в стандартном режиме, выберите значение On или Auto. В режиме увеличения Piranha постоянно меняет верхний и нижний уровни глубины, чтобы зоны непосредственно над и под увеличиваемым фрагментом, были видны на экране. Чтобы вернуться к стандартному экрану, выберите Off (откл.).

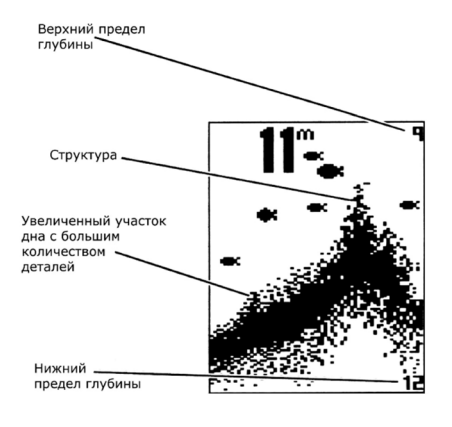

# Depth Alarm (Сигнализация глубины)

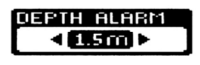

#### (Установка сохраняется в памяти. По умолчанию Off)

Нажимайте кнопку POWERMENU, пока на экране не появится меню Depth Alarm. Чтобы отключить предупреждение о мели, выберите Off; либо выберите число от 1 до 30 м (на глубине от 1 до 10 метров - с точностью до 10 см), чтобы установить глубину, о которой эхолот должен вас предупредить. Выберите Оп (включить). Когда глубина равна или меньше установленного вами значения, раздастся предупреждающий сигнал.

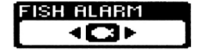

(Установка сохраняется в памяти)

Hажимайте кнопку POWERMENU, пока на экране не появится меню Fish Alarm. Можно выбрать либо Off (отключить символы рыб) или один из нижеприведенных значений

• предупреждает о крупной рыбе:  $\Box$ 

- предупреждает о крупной и средней рыбе:  $\begin{array}{cc} \rule{0pt}{14pt} \rule{0pt}{2.5pt} \end{array}$
- предупреждает обо всей рыбе.

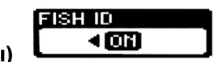

Fish ID (Идентификатор рыбы) (Установка сохраняется в памяти)

Нажимайте кнопку POWERMENU, пока на экране не появится меню Fish ID. Если выбрать значение Off (отключить), то вместо компьютерного символа рыбы будет отображаться «чистые» данные от датчика, т.е. реальный контур объекта в тоще воды. Если вы хотите использовать возможности Piranha для обнаружения и идентификации рыбы, то выберите значение On (включить). Отображение символа будет сопровождаться указанием глубины до него.

Для двухлучевых эхолотов Piranha: (Max15 и Max20)

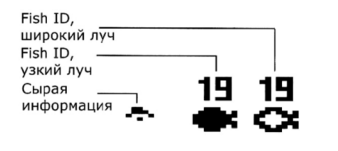

Bottom View (Вид дна)

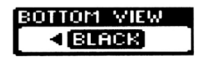

Нажимайте кнопку POWERMENU пока на экране не появится меню Bottom View. Если выбрана установка Structure ID® (структура дна), то на экране будет показа структура дна, его плотность. Если выбрана установка Bottom Black, то дно будет отображено более контрастно, черным цветом, что помогает различать контур поверхности дна с большого расстояния. Также имеетс дополнительный режим Whiteline®. Этот режим даёт более разборчивый вид структуры дна.

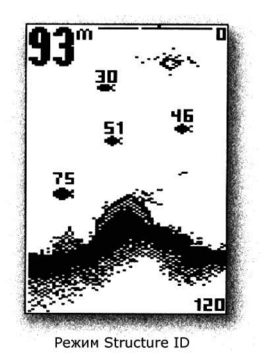

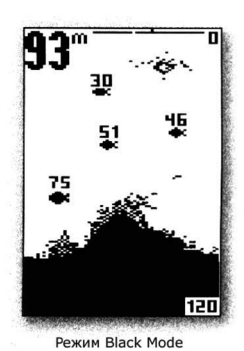

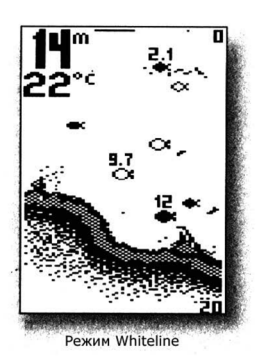

# Chart Speed (Скорость экрана)

(Установка сохраняется в памяти)

Нажимайте кнопку POWERMENU пока на экране не появится меню Chart Speed. Можете выставит значение от 1 до 5 в зависимости от скорости лодки и глубины. Большой скорости и мелководью должно соответствовать большее значение скорости экрана и наоборот.

**CHART SPEED** 

4

# Уход за прибором

Piranha сделана так, чтобы надежно прослужить вам годы при минимальном обслуживании. Следуйте простым нижеприведенным процедурам, и ваша Piranha всегда будет прекрасно работать Если устройство было в контакте с солью или соленой водой, то протрите его тряпкой, смоченной в пресной воде. Не пользуйтесь химическими средствами для мытья стекол это может повредить экран. Для чистки защитного экрана монитора используйте неабразивные средства. Будьте аккуратны не поцарапайте стекла. Если лодка долгое время находится в воде. то взвеси могут снизить эффективность датчика. Периодически протирайте поверхность датчика жидким моющим средством. Если лодка долго была вне воды, понадобиться немного времени, чтобы смочить его поверхность. При этом маленькие пузырьки воды могут интерферировать сигналы. Они через некоторое время исчезнут. Но вы просто можете протереть пальцами поверхность датчика после того, как он погрузился в воду. Никогда не оставляйте устройство в закрытой машине или чемодане слишком высокие температуры, возникающие в жаркую погоду при отсутствии вентиляции могут повредить электронику.

#### Возможные неисправности

Не пытайтесь чинить устройство самостоятельно. Внутри прибора нет деталей, которые пользователь может починить, нужны специальные технологии и инструменты, чтобы при сборке сохранить герметичность. Ремонт выполняется уполномоченными техниками Humminbird. В Humminbird часто обращаются за ремонтом в тех случаях, когда он фактически не требуется. Поэтому если у вас возникли проблемы, попробуйте воспользоваться нижеприведенными советами прежде, чем обращаться за ремонтом.

# 1. Ничего не происходит, когда прибор включен

Проверьте подсоединение кабеля питания: красная жила - к «+», черная жила - к «» или «земле». Убедитесь, что питающее напряжение находится в границах от 8 до 20 вольт. Если устройство подключено через предохранительную панель, проверьте, поступает ли напряжение на эту панель. Часто дополнительные предохранители контролируются отдельным переключателем. Также, часто предохранитель только выглядит рабочим. Проверьте его тестером и, при необходимости, замените. Проверьте подключение к питанию самого прибора. Если вы неправильно вставили шнур

питания (обычно это требует дополнительных физических усилий), устройство работать не будет. Проверьте соединения на обратной стороне устройства на предмет возможной коррозии.

# 2. Датчик не определяется.

Piranha умеет обнаруживать и определять тип подсоединенного датчика. Если после включения появляется сообщение «Transducer not connected» (Датчик не подключён), убедитесь, что соответствующий датчик правильно подсоединен к разъему устройств. Во вторых, проверьте весь кабель датчика на предмет повреждений и разрывов изоляции. Также убедитесь, что датчик полностью находится в воде. Если датчик подсоединен к устройству через переключатель, попробуйте подсоединить его напрямую и снова включить. Если снова датчик не определяется. возможно, проблема в нем самом. При возврате эхолота для ремонта не забудьте вложить датчик!

# 3. После нажатия POWER дно не отображается.

Если изображение дна исчезает только при высокой скорости движения лодки, необходима перенастройка датчика. На очень глубокой воде можно попробовать вручную увеличить чувствительность, чтобы улучшить графическое отображение дна. Если вы используете переключатель датчиков для подсоединения двух датчиков к Piranha, убедитесь, что переключатель находится в положении, которое соответствует именно тому датчику, который находится в воде (если датчик на моторе, а мотор не в воде, то ничего на экране не появится). Если ни один из вышеперечисленных советов не дал результата, проверьте кабель датчика на предмет разрывов и повреждений. Если датчик был подключен через переключатель, попробуйте включить датчик напрямую и снова проверьте, как работает устройство. Если и это не помогло, то, возможно, проблема в самом датчике. Не забудьте вложить его в коробку, когда будете отправлять эхолот в ремонт.

## 4. На мелководье в контуре дна возникают пропуски, а показатель уровня глубины постоянно изменяется на более глубокий.

Piranha будет работать на глубине 1 м и более. Эта глубина отмеряется от датчика, а не от поверхности воды.

# 5. Устройство включилось до нажатия POWER и не отключается.

Проверьте кабель датчика не повреждена ли изоляция кабеля и не касается ли кабель металла. Если это так, протестируйте кабель. Если он в порядке, отсоедините датчик от устройства и проверьте, не исчезла ли проблема Это поможет обнаружить источник неполадок.

# 6. На высокой скорости образуются пробелы в изображении.

Ваш датчик требует настройки. Если он закреплен на транце, вы можете поменять либо высоту крепежа, либо угол его наклона Внесите небольшие изменения и попробуйте вести лодку на большой скорости. Возможно, придется сделать несколько попыток, чтобы добиться оптимального режима работы на высокой скорости. Кроме того, причина может заключаться в завихрениях рядом с датчиком.

# 7. Эхолот отключается на высокой скорости.

Piranha имеет защиту от превышения напряжения, которое отключает устройство, если входное напряжение превышает 20 вольт. Некоторые лодочные двигатели не очень эффективно регулируют выходное напряжение. В этом случае оно может превысить 20 вольт на высокой скорости. Тогда нужен стабилизатор, чтобы входное напряжение не превышало максимальное значение.

# 8. Бледный экран, неконтрастное изображение.

Проверьте входное напряжение, используя режим диагностики. Piranha не будет работать, если входное напряжение ниже 8 вольт.

## 9. Дисплей показывает множество черных точек на высокой скорости и высокой чувствительности.

Вы видите результаты шума или интерференции, возникающие по целому ряду причин. Шум может быть результатом работы других электронных устройств. Отключите их и посмотрите, не исчезла ли проблема. Шум также может являться результатом работы мотора, вызывая

интерференцию. Это особенно касается работы на высоких скоростях. Увеличьте скорость, не двигаясь с места. Шум на экране может вызывать и винт. Если датчик установлен слишком близко к винту, турбулентность может повлиять на сигнал сонара. Убедитесь, что датчик расположен не менее чем в 38 см от винта.